# **WEYBritannica IMAGEQUEST**

## Guided Tour

Your guide to getting started with Britannica ImageQuest.

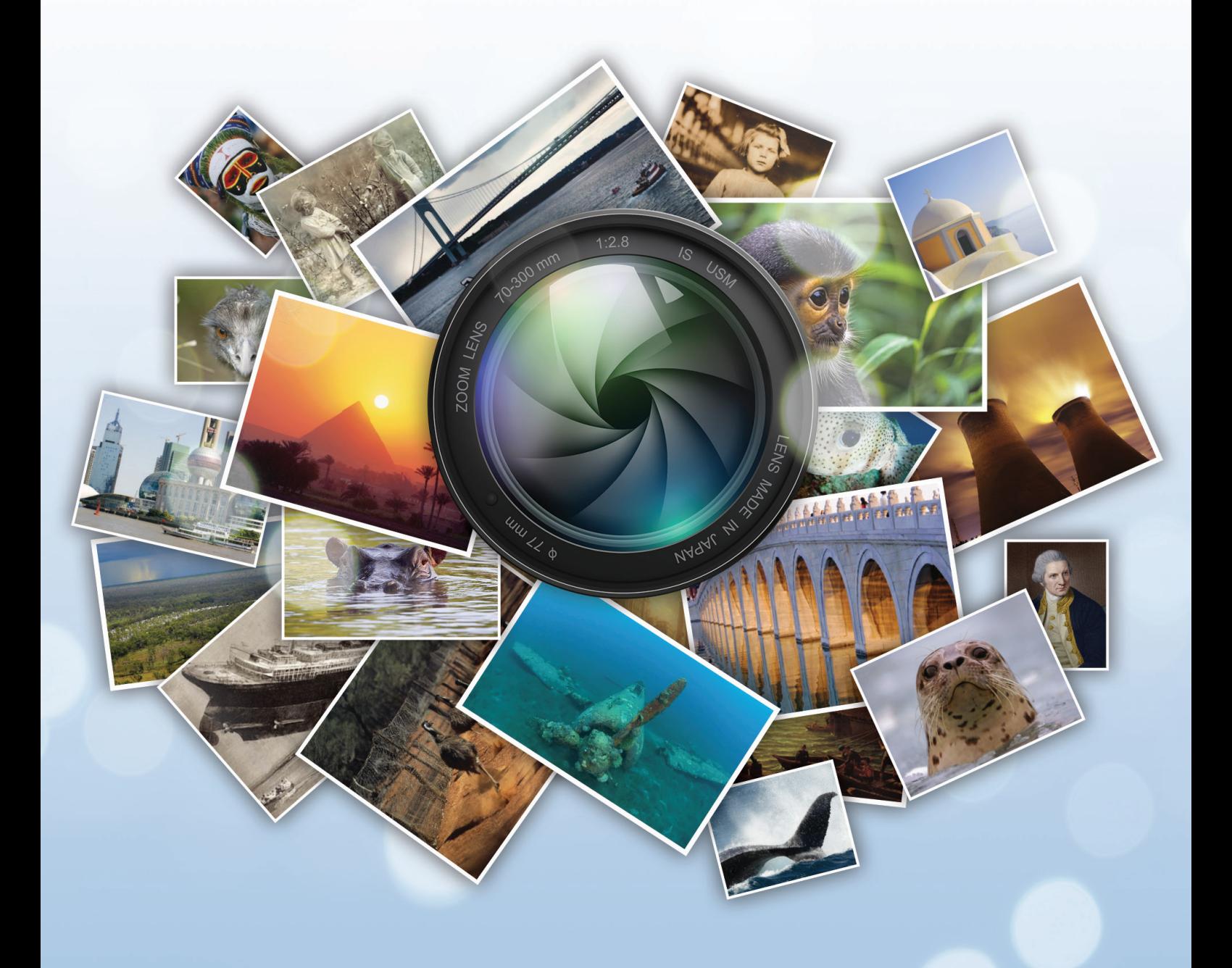

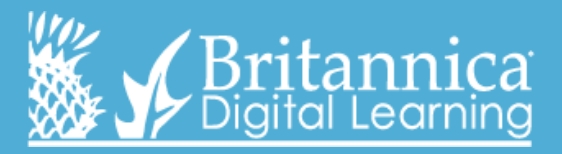

**quest.eb.com**

### **Homepage**

**ImageQuest button – this button appears at the top of every page; clicking it will bring you back to the Homepage so that you can start a new search.** 

**Using ImageQuest couldn't be easier! Simply enter your search term into the search bar and find thousands of high-quality, educational images.**

**Here you can find editorially-collated albums containing some of ImageQuest's best images.**

**ImageQuest holds more than 3 million images from over 60 notable collections, including National Geographic Society, English Heritage, the British Library and more!**

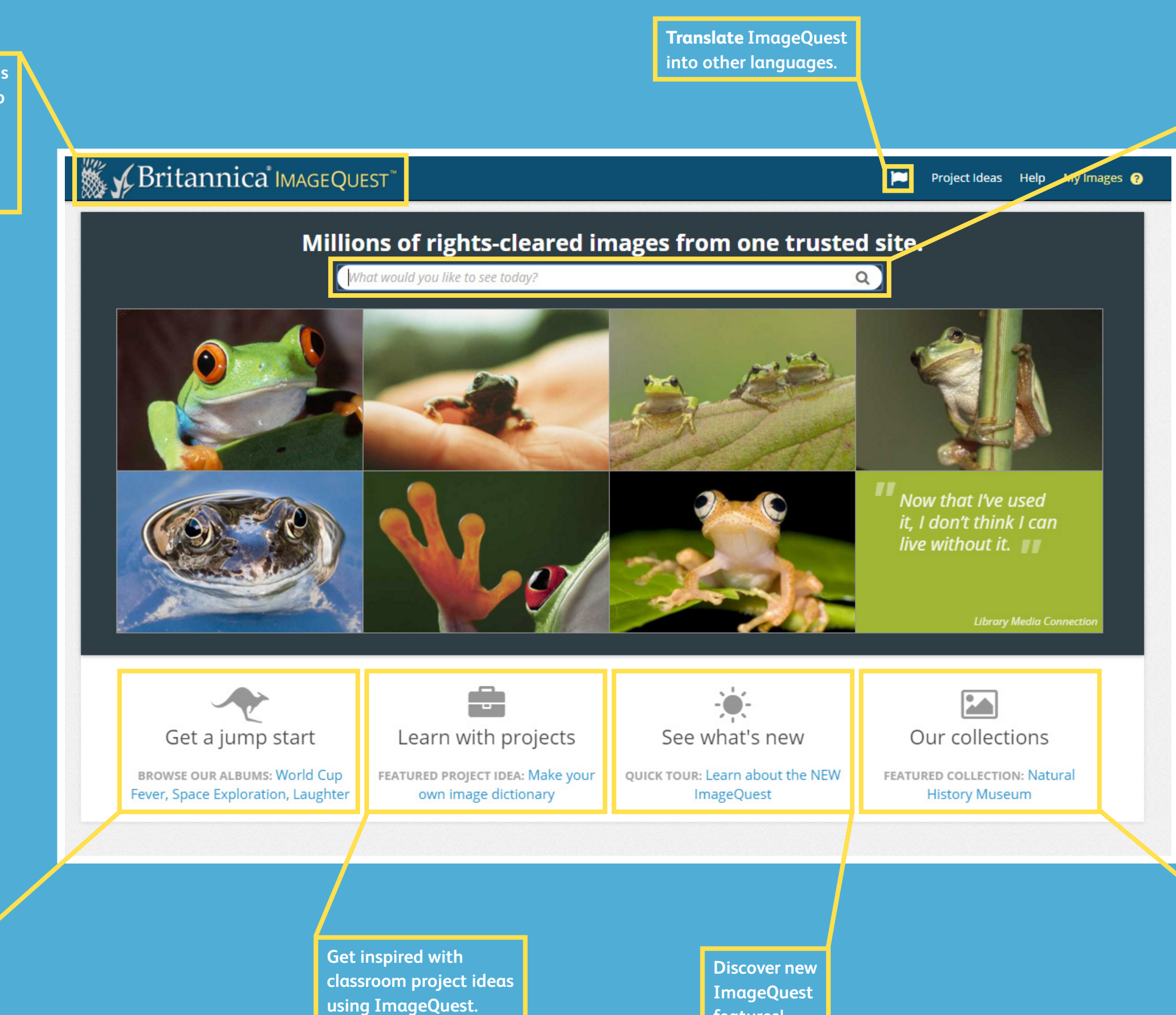

**features!**

Use the **Keywords** to find related search topics and further research inspiration.

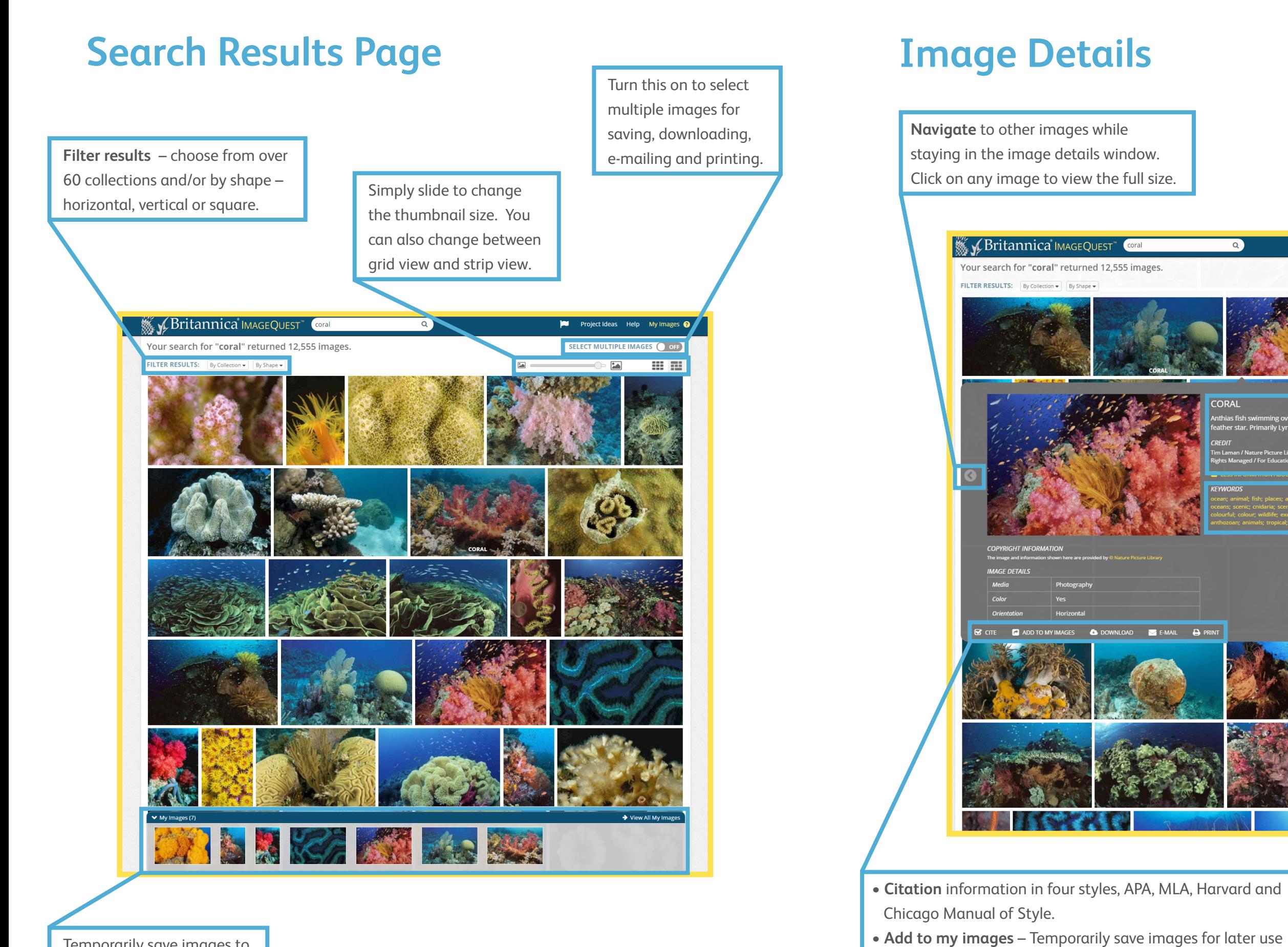

Find title, caption and credit for your selected image.

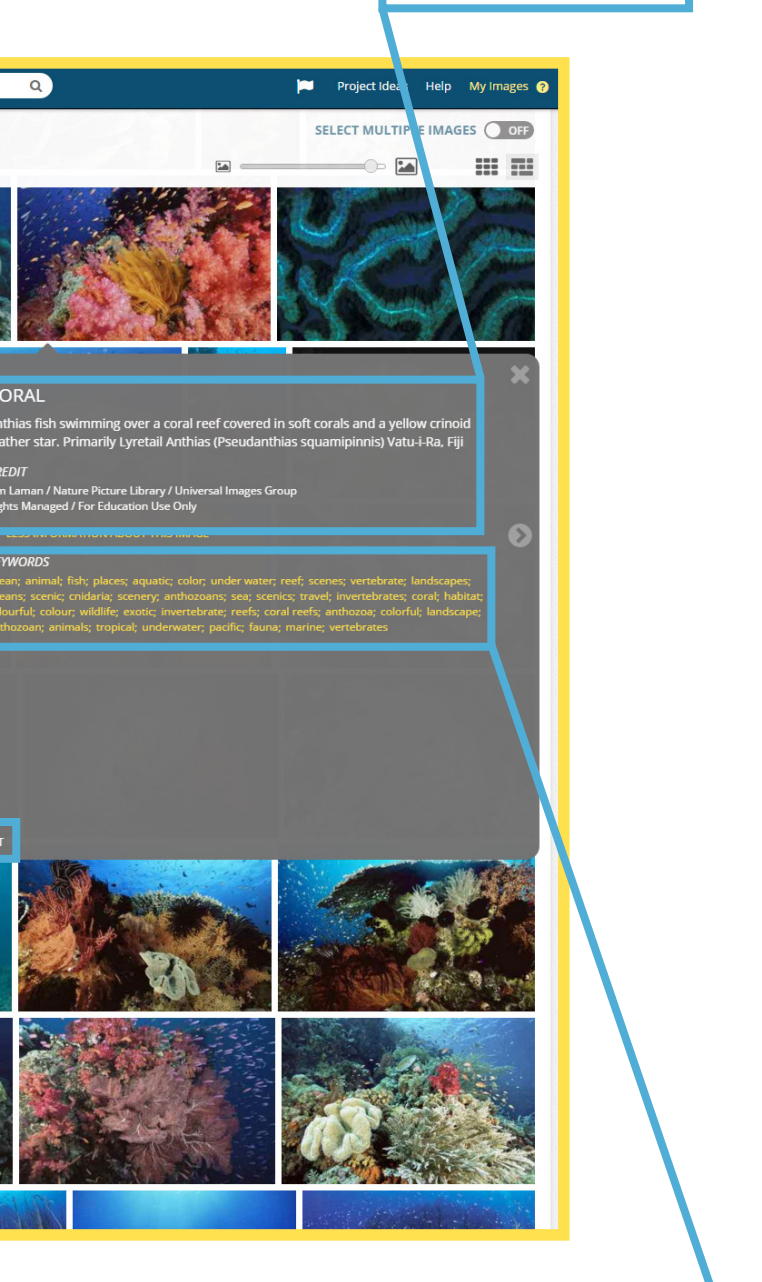

including sorting, saving, downloading, e-mailing and printing.

- **Download** image as a JPEG.
- **E-mail** a unique URL to share with colleagues or classmates. **• Print!**

Temporarily save images to the **'My Images'** area for later use including sorting, saving, downloading, e-mailing and printing.

### **My Images My Images - Albums**

**Select multiple images – again, by turning this on, you can select multiple images for saving, downloading, e-mailing and printing.**

■ **We Britannica IMAGEQUEST Project Ideas** Help EBUK Teacher  $\alpha$ SELECT MULTIPLE IMAGES ON My Images **C** ADD TO ALBUM C REMOVE FROM MY IMAGES COOWNLOAD SE-MAIL C PRINT Dese All| Select Al  $\boxed{24}$ 田田  $\sim$ **All** nages **Britain** £.YO **Solar System**  $WW1$ **Cape Verde** coral 2 **Immune System Explorers** india 3 image **Crusades Dickensian London** The Battle of Hastings **The Globe** mountair beaches

> **Click here to organise your images into personally-created albums. You can also drag and drop any image into any album.**

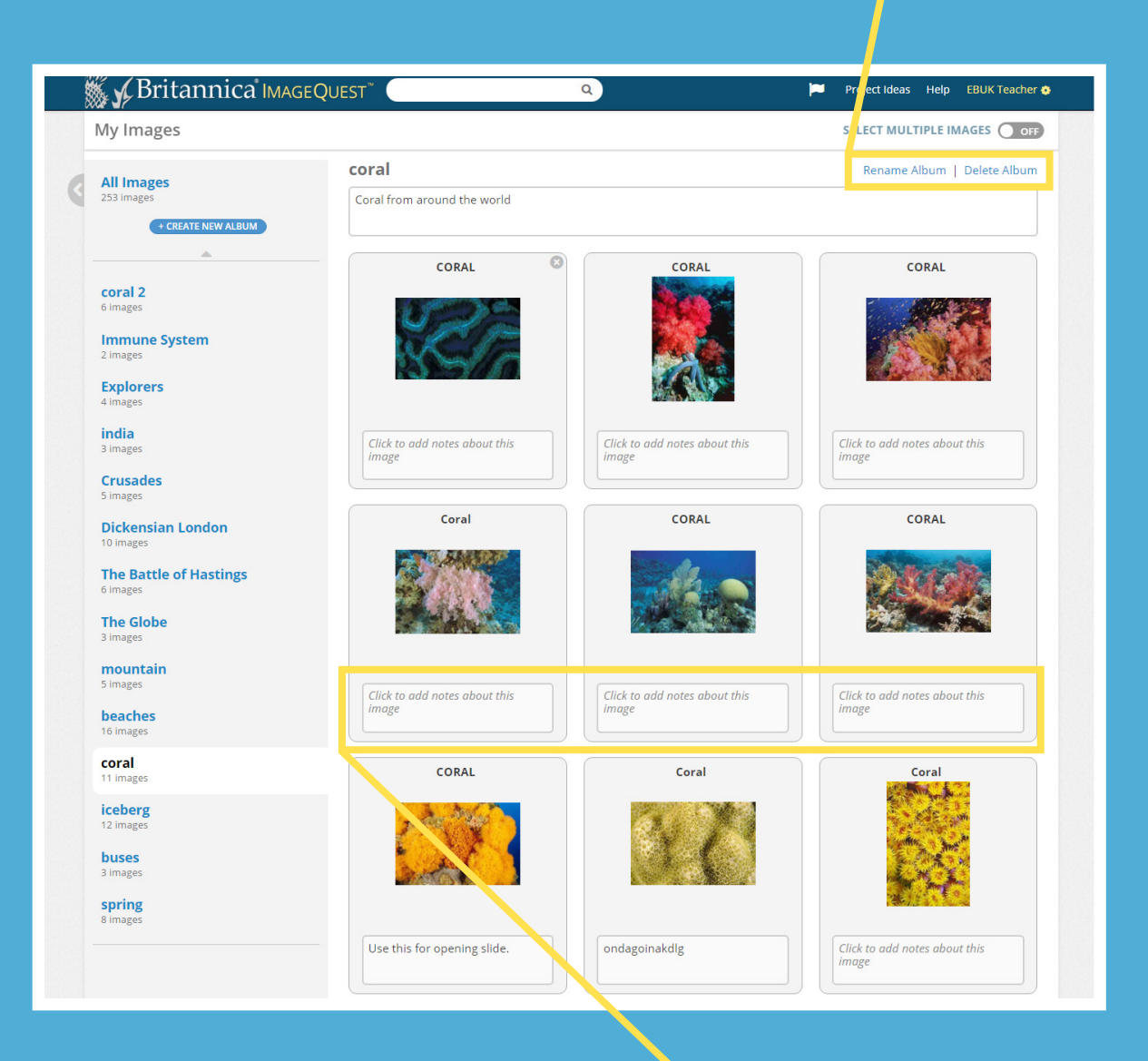

**Create image albums to organise your research.**

**You can rename or delete your album here.**

**Add a description for your album, or notes. You can also add notes to each image.**

#### **Contact us now for a free demonstration today!**

## **▒ ≯Britannica** MAGEQUEST

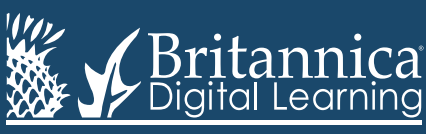

Phone: +44(0)20 7500 7800 | E-mail: enqbol@britannica.co.uk | Web: britannica.co.uk

© 2016 Encyclopædia Britannica, Inc. Encyclopædia Britannica and the Britannica Digital Learning logo are registered trademarks of Encyclopædia Britannica, Inc.